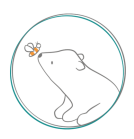

# Wie drucke ich Digipapier in Größe A4?

## 1. Drucken über das kostenlose Inkscape Programm

### \*Neues Dokument 1 - Inkscape

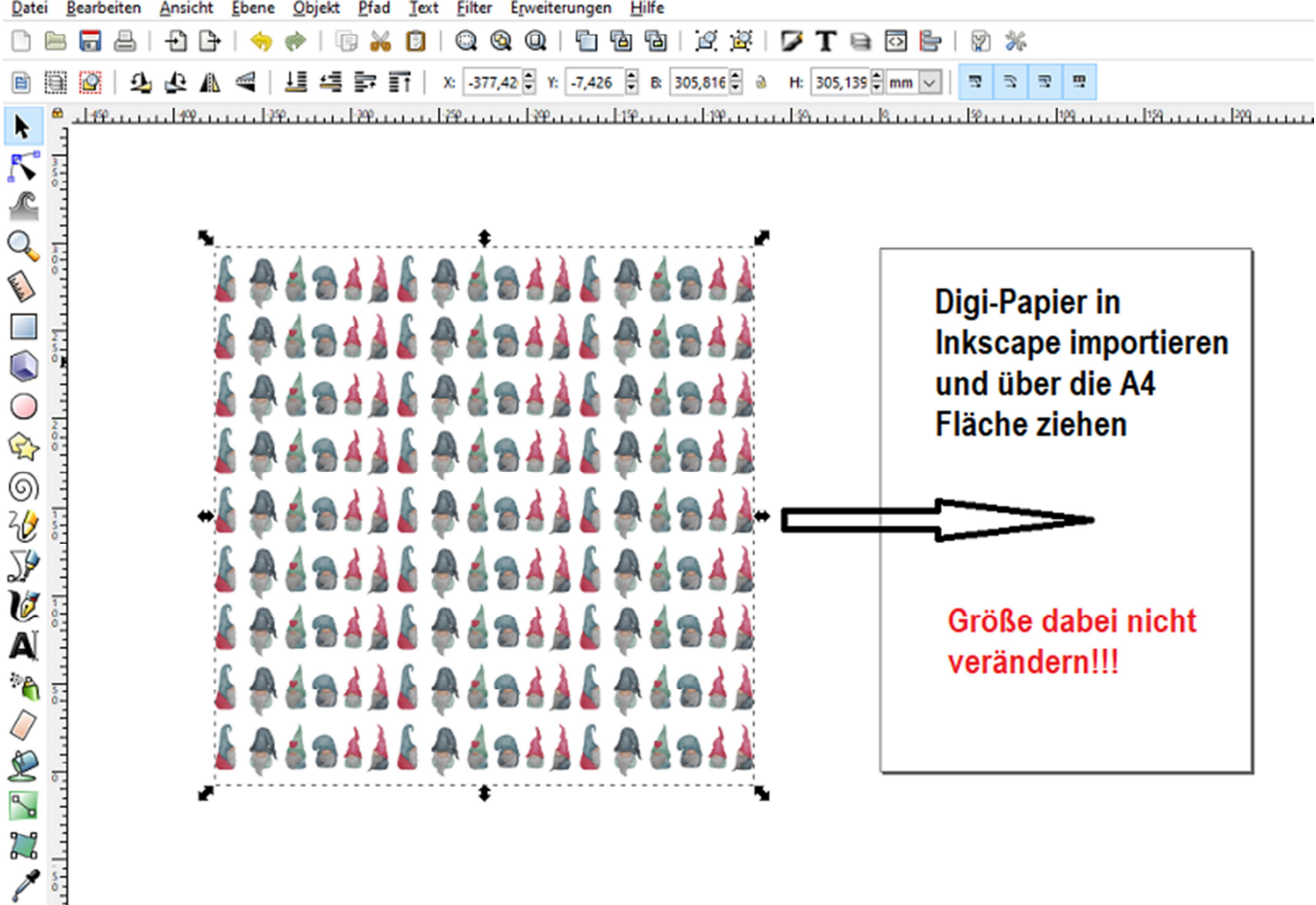

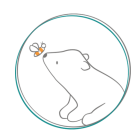

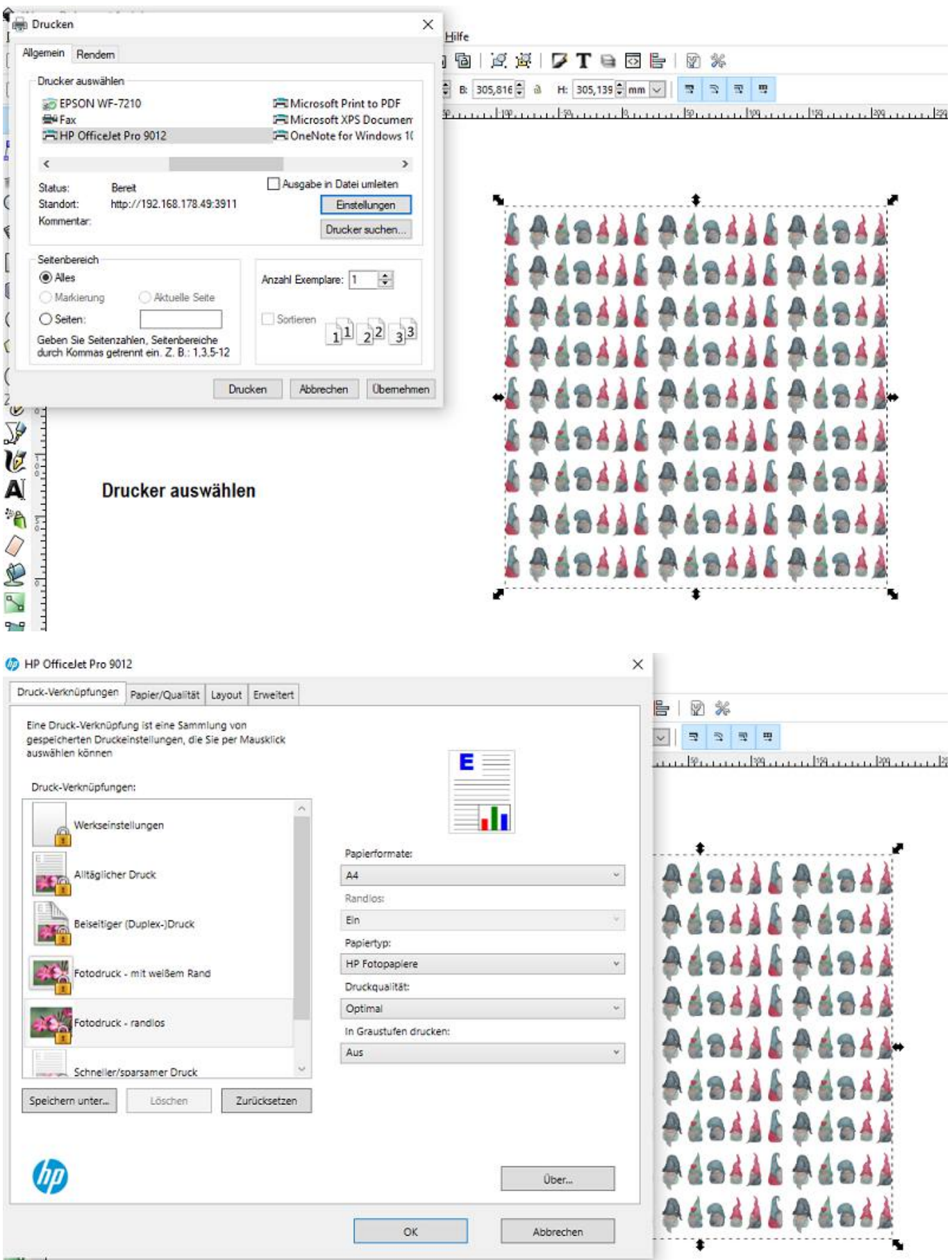

 $\frac{1}{2}$ 

Evtl. Einstellungen ändern. ich nehme immer optimale Qualität und randlosen Druck (nicht bei allen Modellen möglich)

# 2. Drucken über das Bildprogramm von Microsoft Office

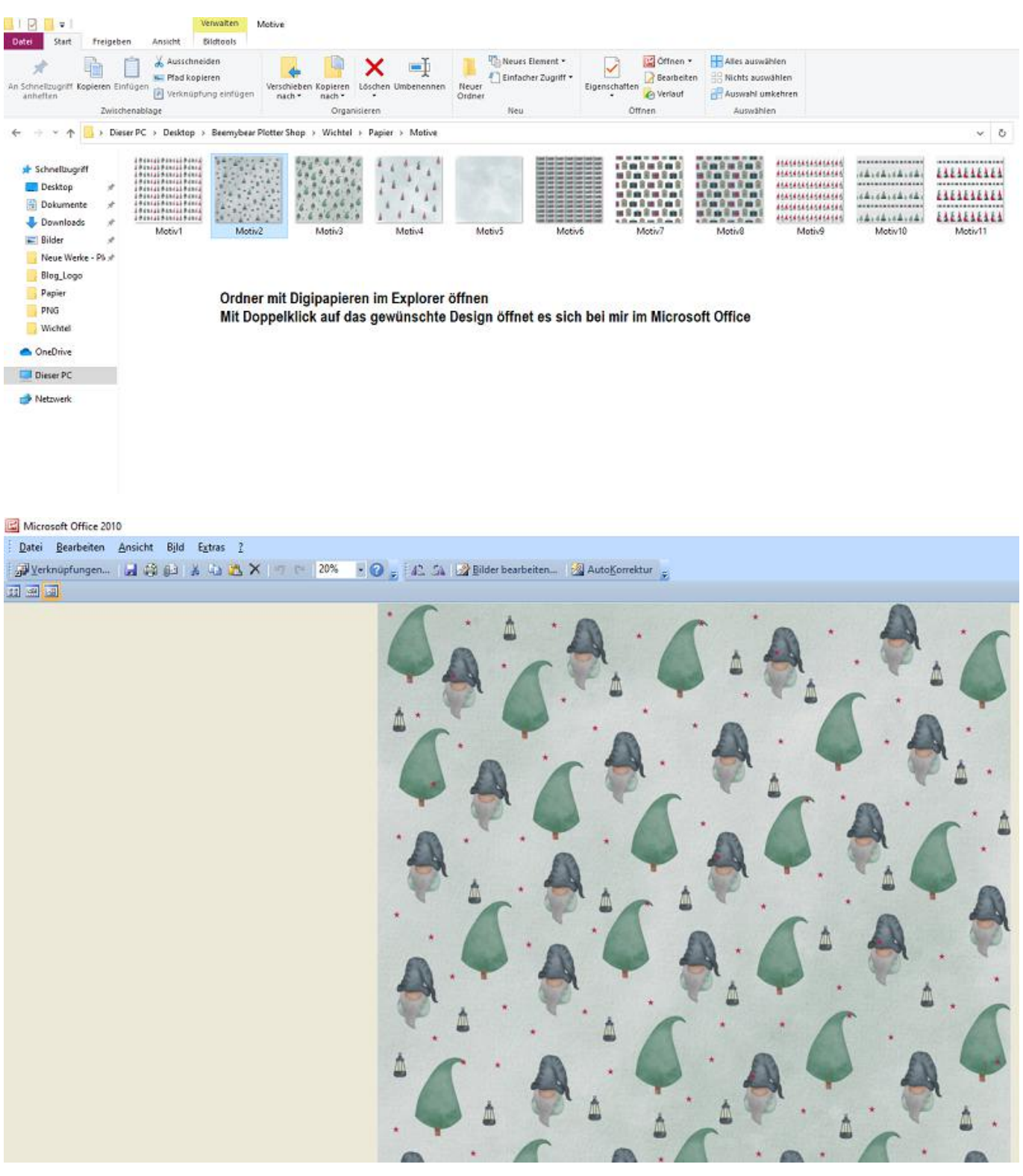

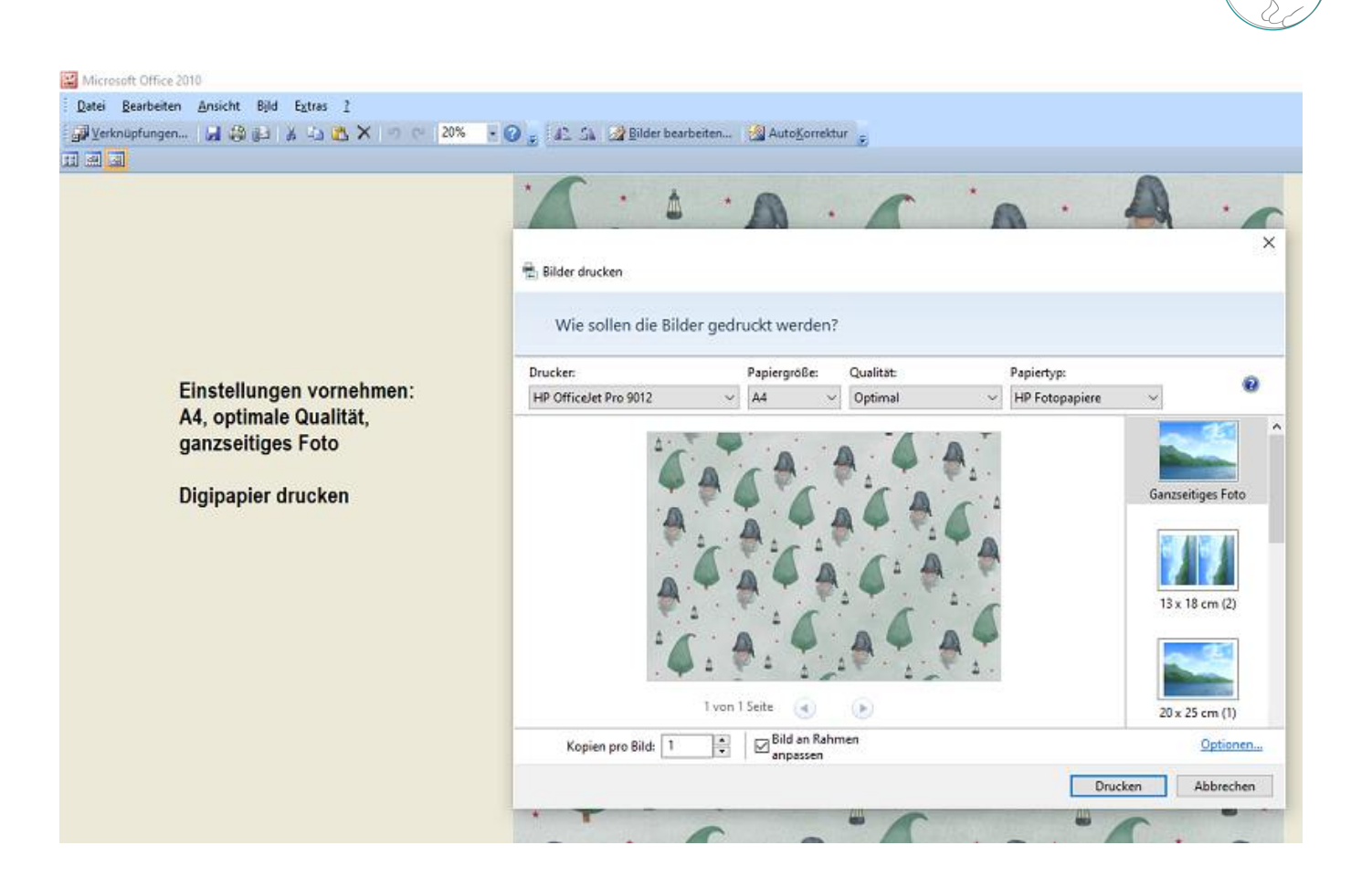

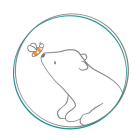

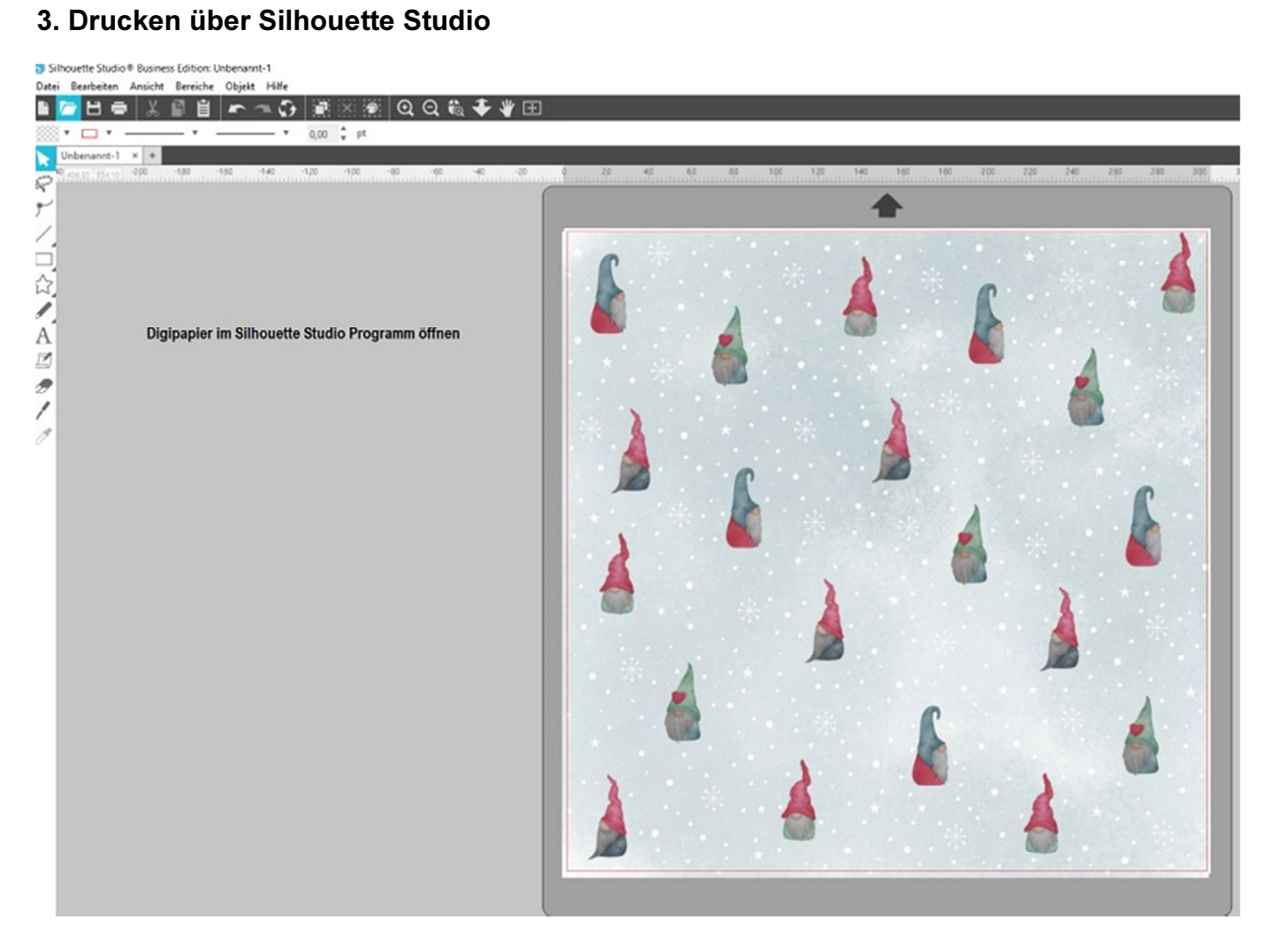

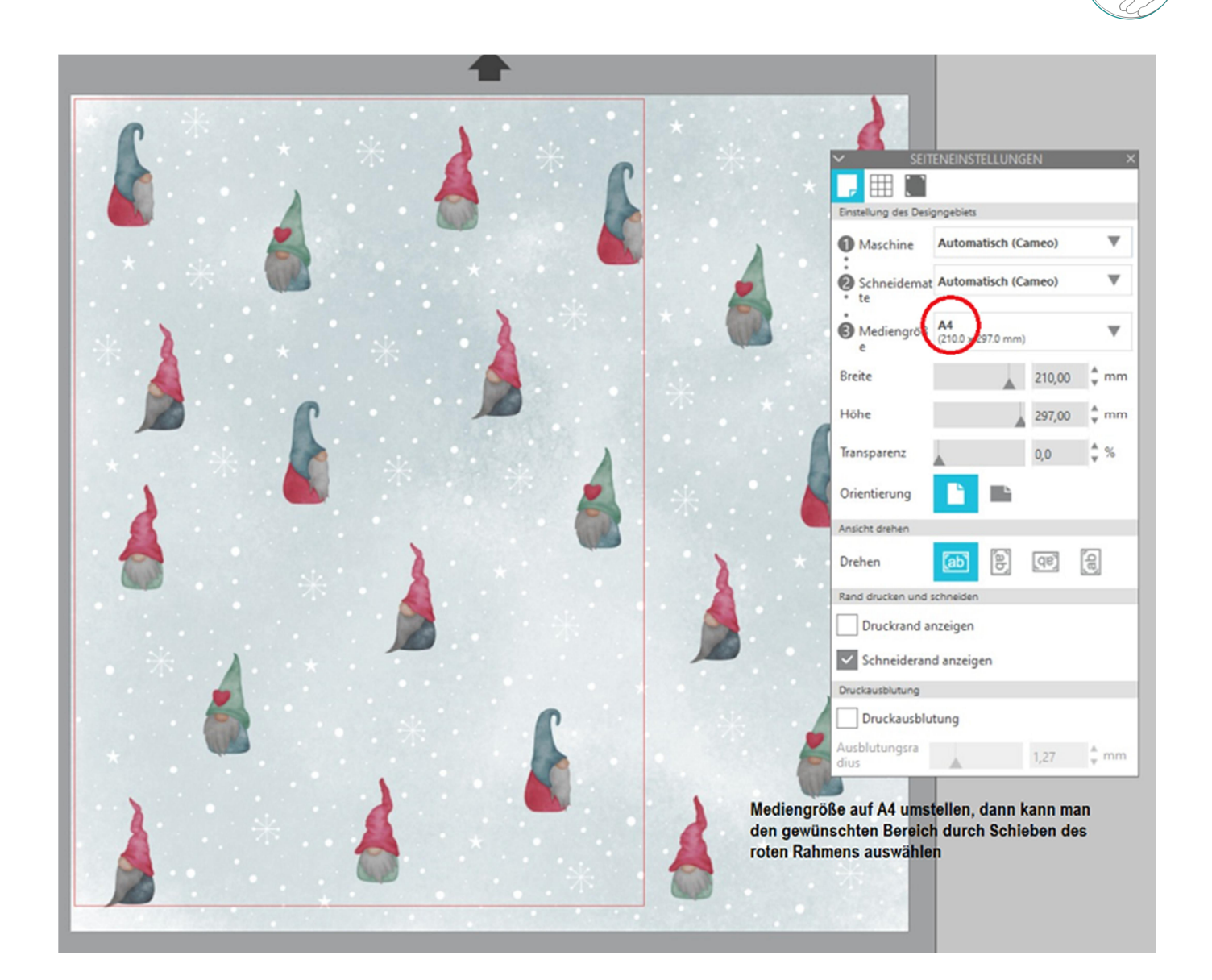

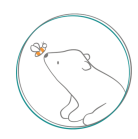

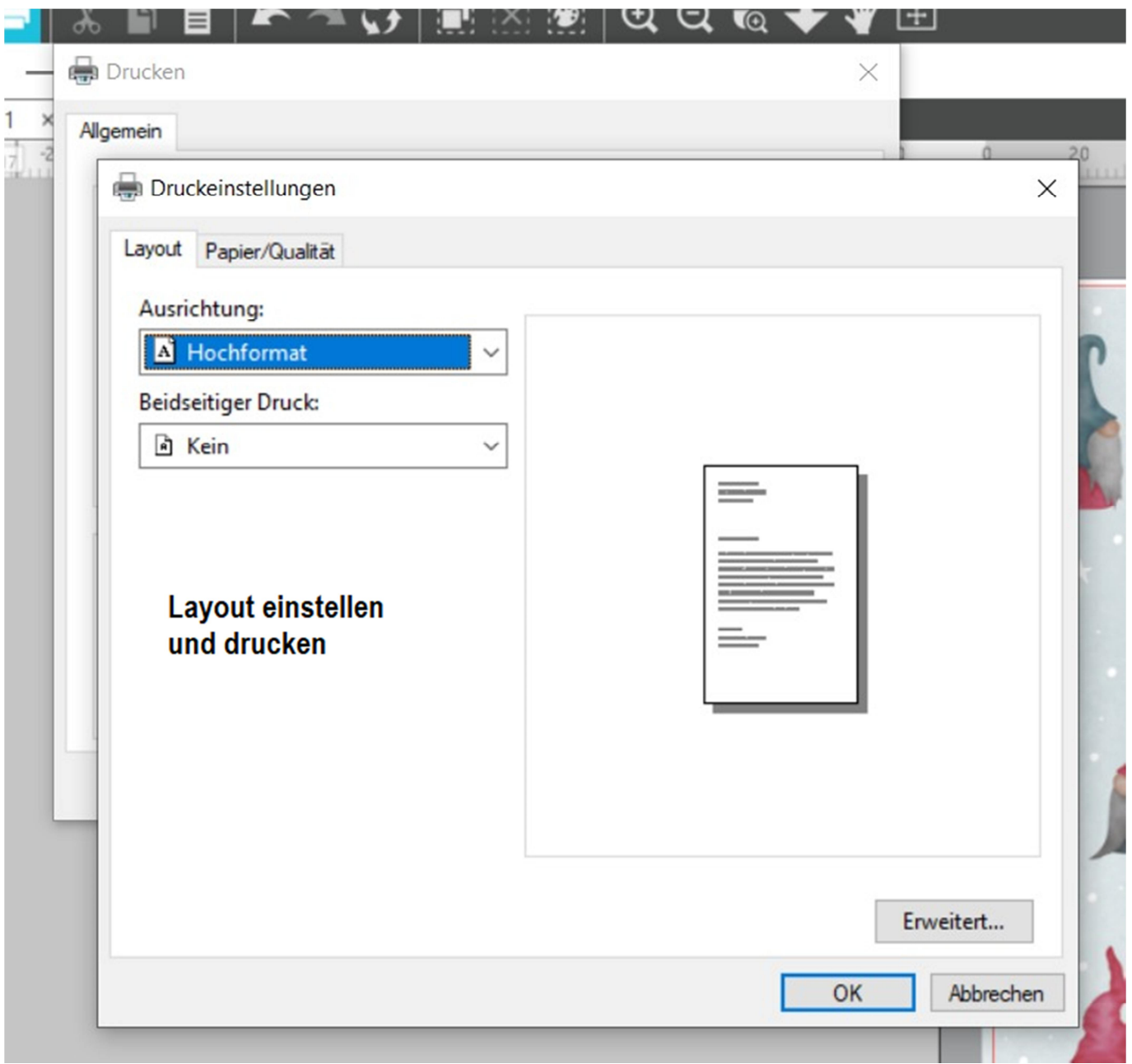

Achtung: Unsere Angaben und Tipps sind durch unsere persönlichen Erfahrungen entstanden und sollen eine Hilfe für euch sein. Wir übernehmen keine Garantie für Vollständigkeit und Richtigkeit.

Die Angaben können je nach Druckermodell und Software abweichen.